## Алгоритм действия учителями-предметниками при заполнении домашнего задания через модуль «Виртуальная школа»

1. Войти в «Учебный журнал»

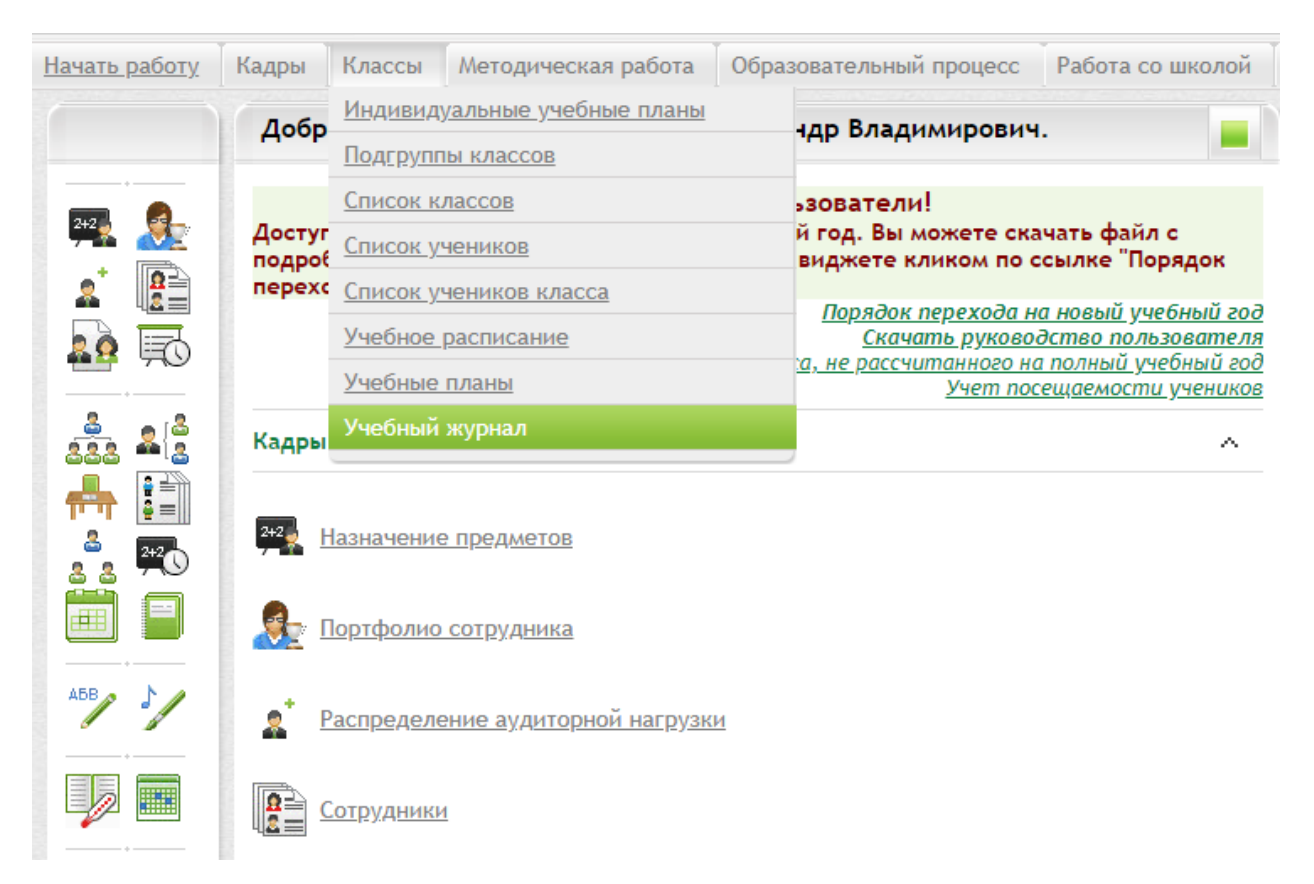

2. Добавить урок и загрузить карточку урока, нажав на кнопку «Выберите файл»

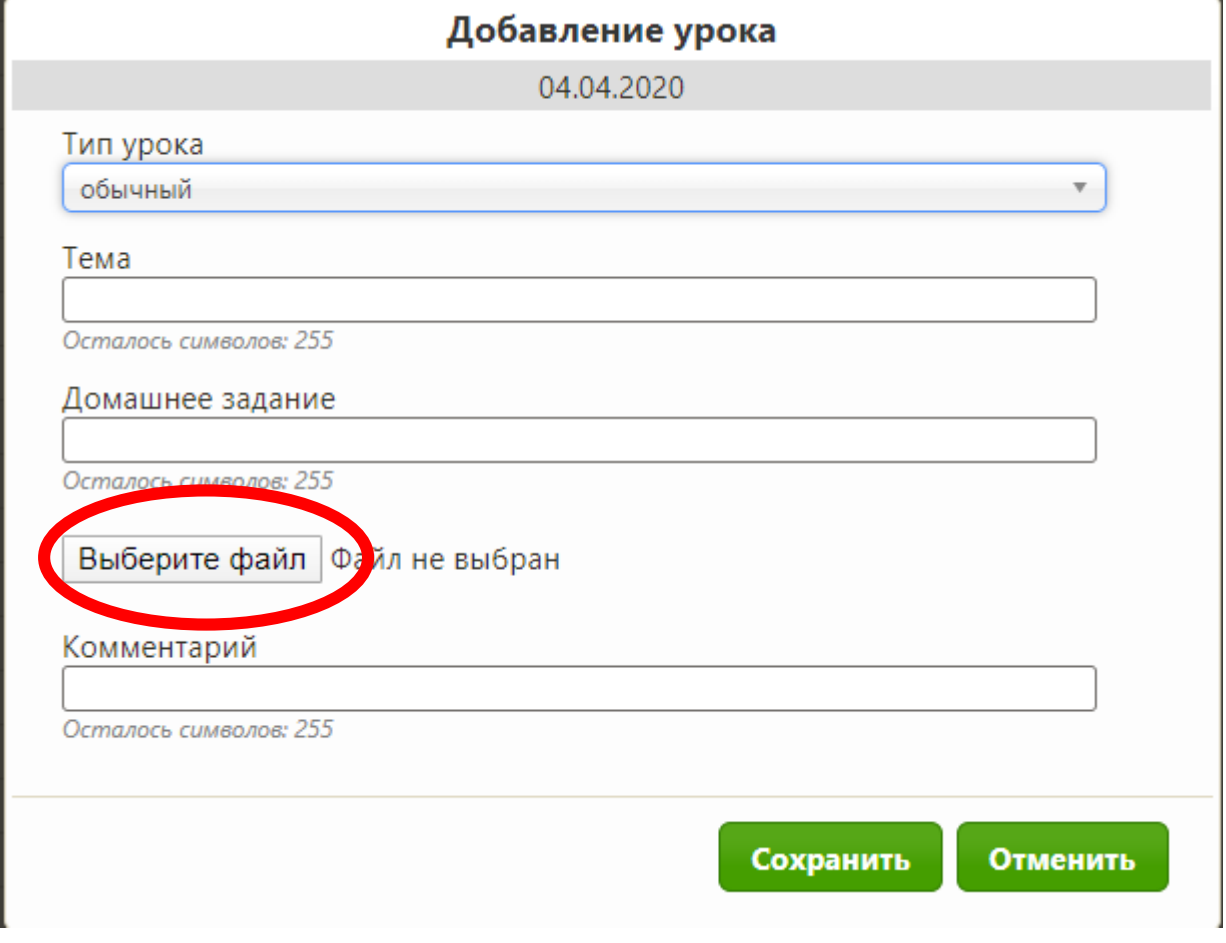

3. После добавления карточки урока, её имя отобразится ниже

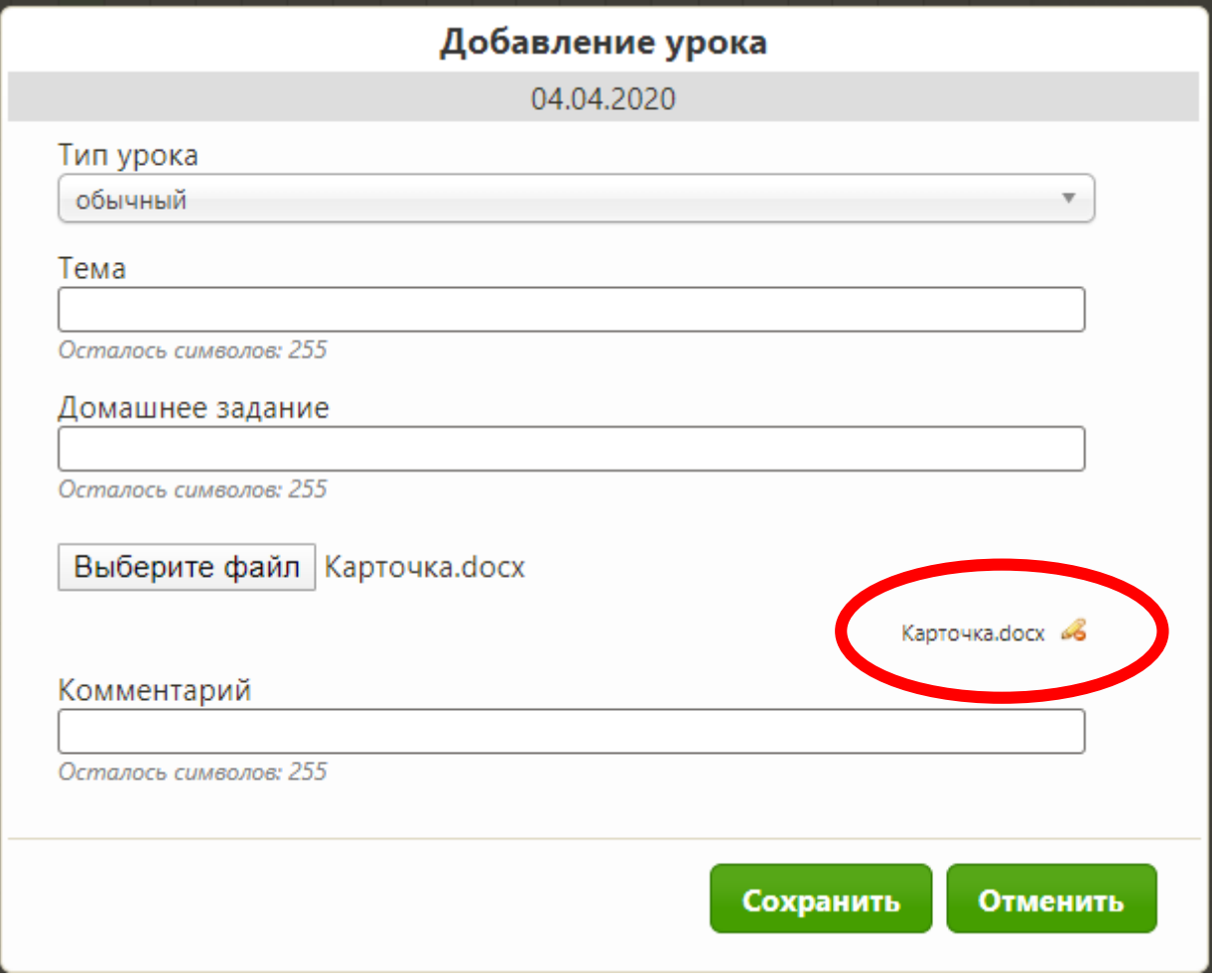

4. Нажать «Сохранить» для добавления урока

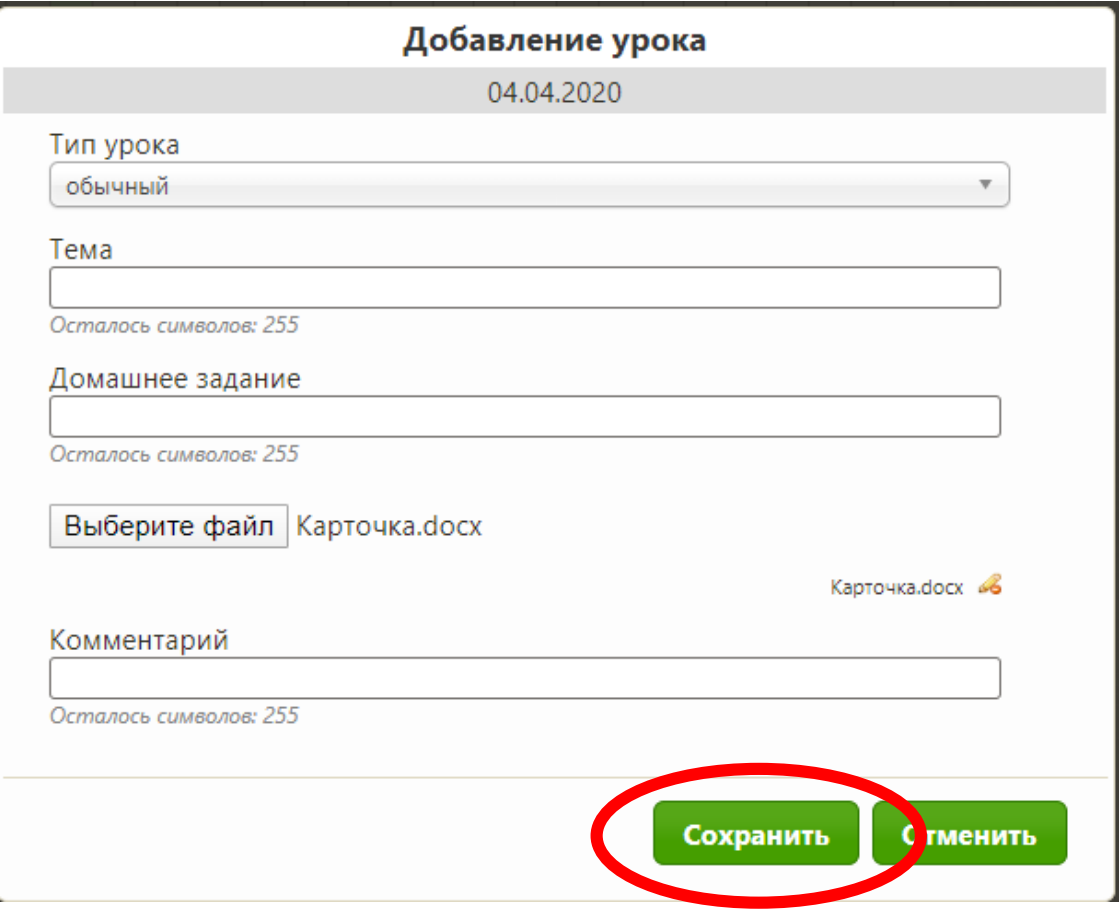